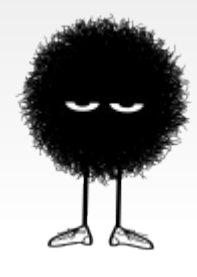

#### **Caffeinated Crash Course in PHP** SIPB IAP 2010

**Instructor**: Steve Levine '11

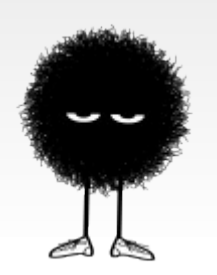

<http://sipb-iap.scripts.mit.edu/2010/cccphp/>

[sipb-iap-caffeinatedphp@mit.edu](mailto:sipb-iap-caffeinatedphp@mit.edu)

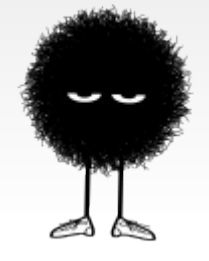

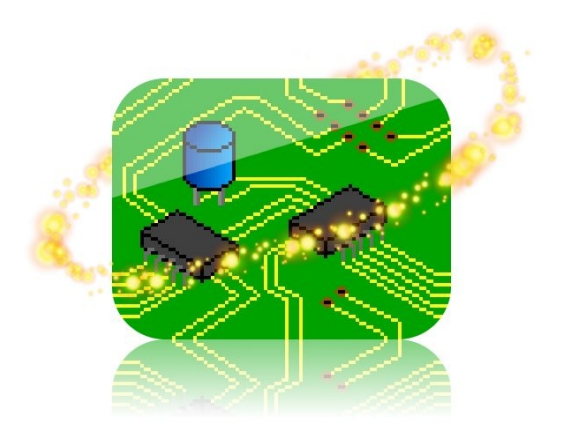

# **About This Class**

- **Hey!** I'm Steve Levine '11
- $\blacksquare$  No, there isn't actually caffeine, sorry...  $\blacksquare$
- PLEASE ask questions at any time (raise hands and/or yell - I don't really mind)
- If you're confused about something, chances are someone else is too, so please ask!

# **About This Class**

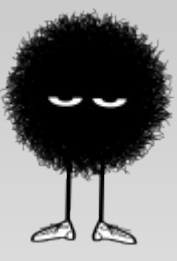

- We'll be moving along briskly today!
- **PHP** is a big language, and we only have  $\sim$ 3 hrs
- I'll assume basic programming experience (i.e., variables, if statements, etc.)
- Knowledge of HTML is helpful, but isn't required. You'll pick it up as we go.

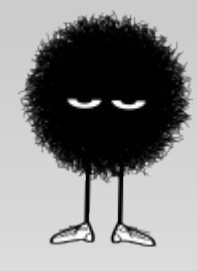

# **Table of Contents**

- What is PHP?
- **PHP Configuration**
- PHP Syntax
- **Using PHP to make Websites**
- Cookies and Sessions
- $\blacksquare$  (5-10 minute break)
- MySQL with PHP
- **PHP Security**
- **Basic AJAX**
- Time pending PHP extensions

# **About This Class**

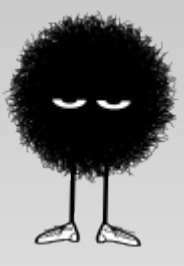

- That's a lot of stuff! Hopefully we'll get through at all. If you think I'm being too slow, feel free to tell me and I'll speed up
- Any questions before we start?

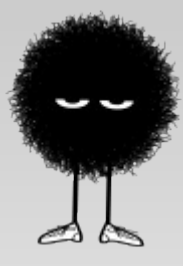

#### **What is PHP?**

# **What is PHP?**

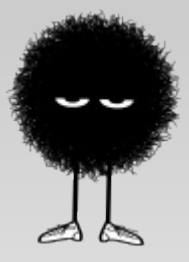

- PHP is a general-purpose programming language
- Almost always used in practice for the web
- Stands for PHP: Hypertext Preprocessor (yes, a recursive acronym...)
- Interpreted language, not compiled
- Good at interacting with HTML
- Can add extensions to PHP for more functionality

# **What is PHP?**

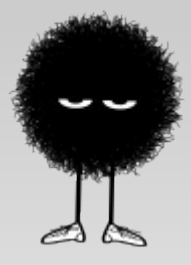

- PHP code runs on a web-server, not on the client (i.e., your own) computer.
- Hence, PHP code called 'server side script'
- **PHP dynamically generates the websites you see in** your internet browser.
	- Regular HTML (non-PHP) websites: HTML is just sent straight to your browser with no modification.
	- Slide 8 **PHP** websites: PHP code files are first passed through the PHP interpreter to produce HTML, which is then sent to your browser

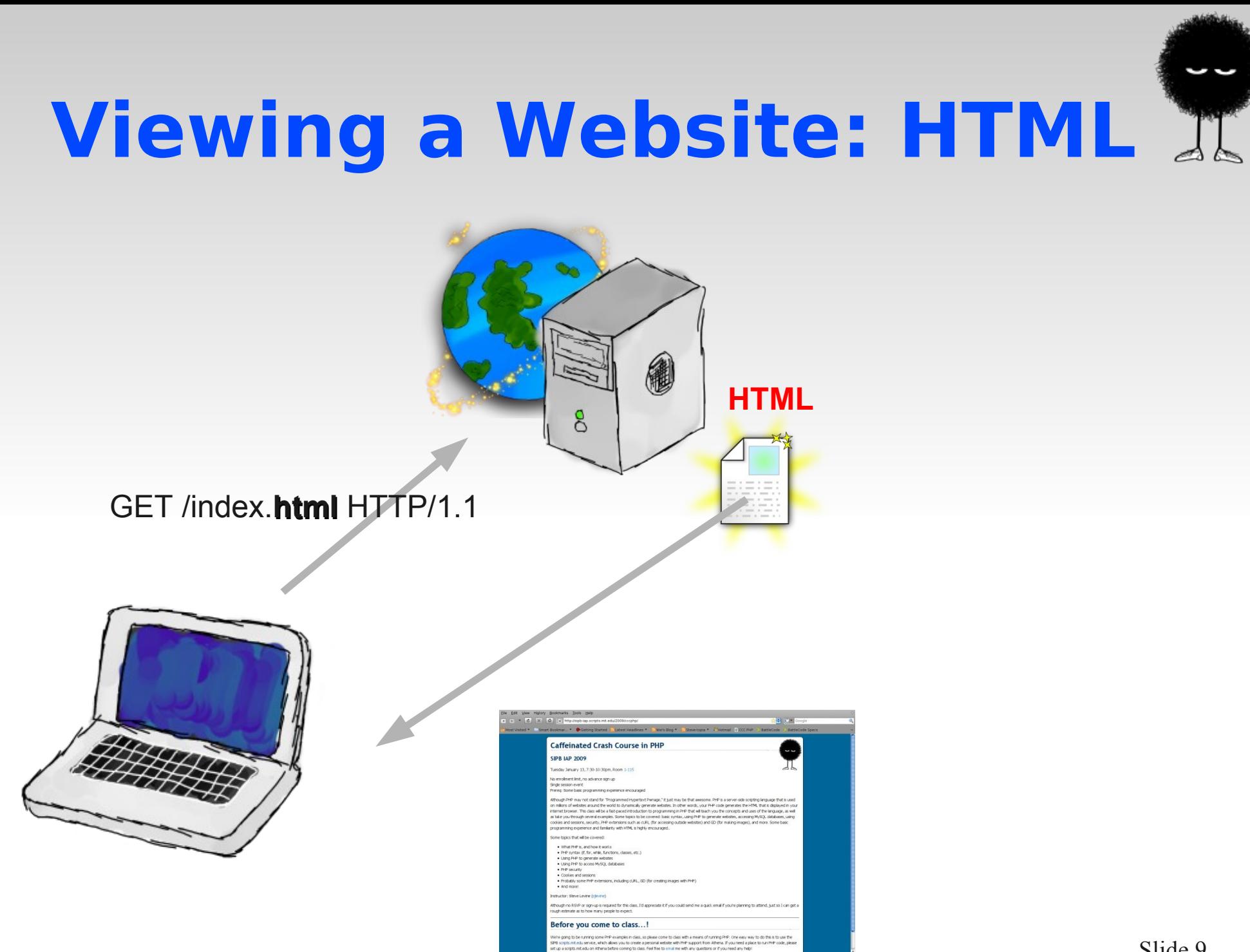

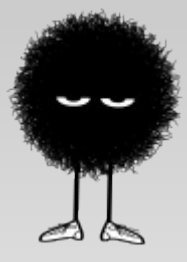

# **Viewing a Website: PHP**

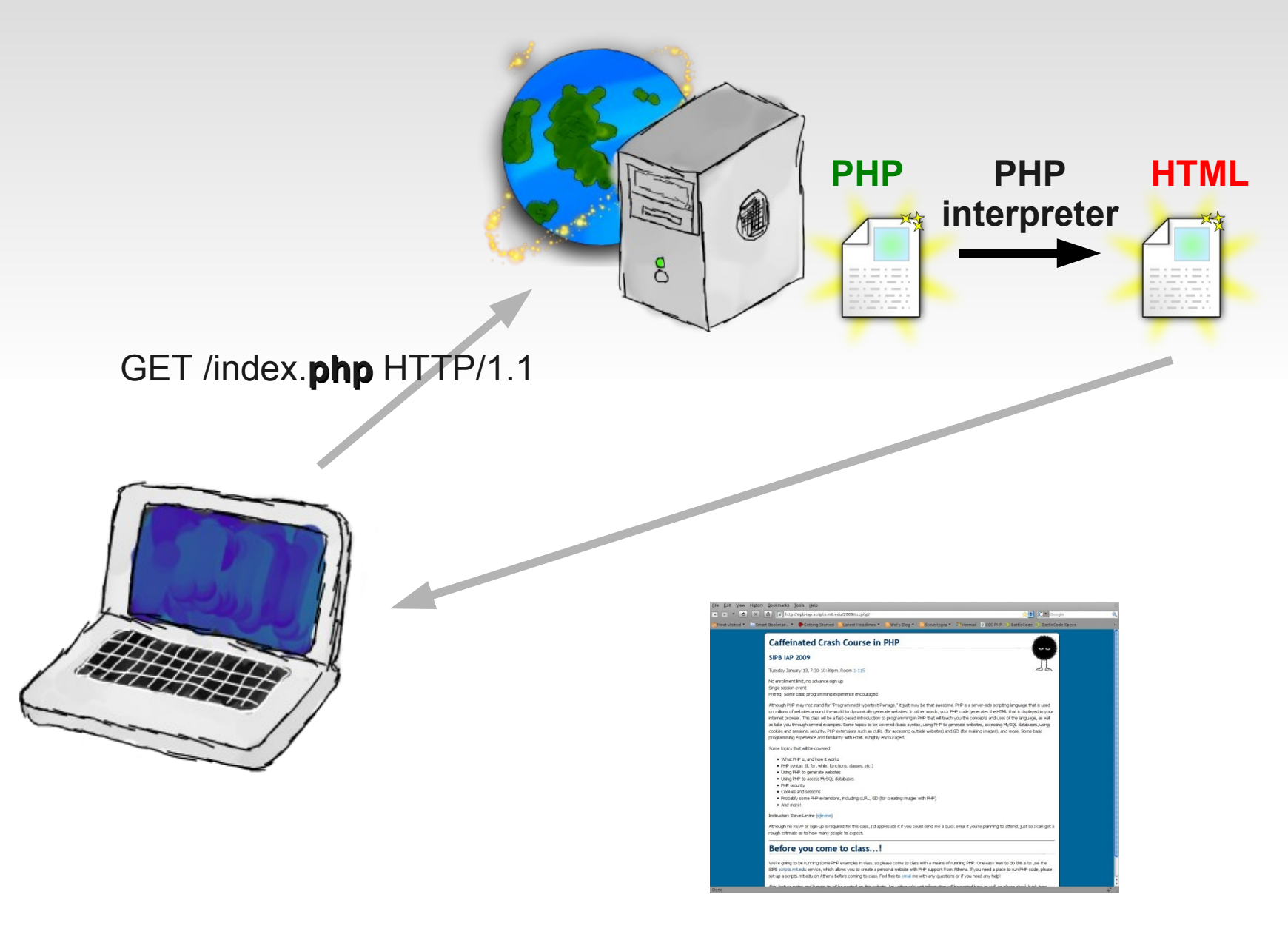

Slide 10

# **How PHP Works on the Web**

- When a webserver receives a request for a PHP page, it first passes it through the PHP interpreter.
- The PHP interpreter runs your PHP code, which outputs HTML.
- Your code can do whatever it wants to create the HTML – access a MySQL database, etc. This is what makes the page interesting and dynamic.
- The produced HTML is sent to the client who made the request, and displayed in the web browser.

## **How PHP Works**

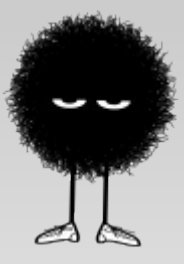

- PHP files look a lot like HTML files, except with special tags to mark sections of code: <?php and ?>
- **PHP parser evaluates code within these sections, and** replaces it with the resulting output
- Anything not inside the PHP sections is ignored by the PHP parser and simply outputted as HTML
- The filename extension is nearly always .php (can be changed, however)

# **Example (example1.php)**

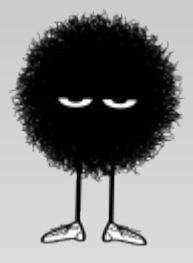

PHP source code:

```
1 <html>
 2 <head><title>I love PHP!</title>
 3 </head>
 4 <br/>body>
  5 
 6 <?php
  7         print "<p>Hello, World!</p>";
  8         print "<p>This is some PHP code. Note that it is embedded in a 
regular HTML file!</p>";
9 \frac{2}{5}10 
11 </body>
12 </html>
```
# **Example (example1.php)**

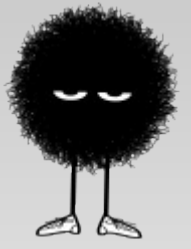

Output from PHP parser that is sent to browser:

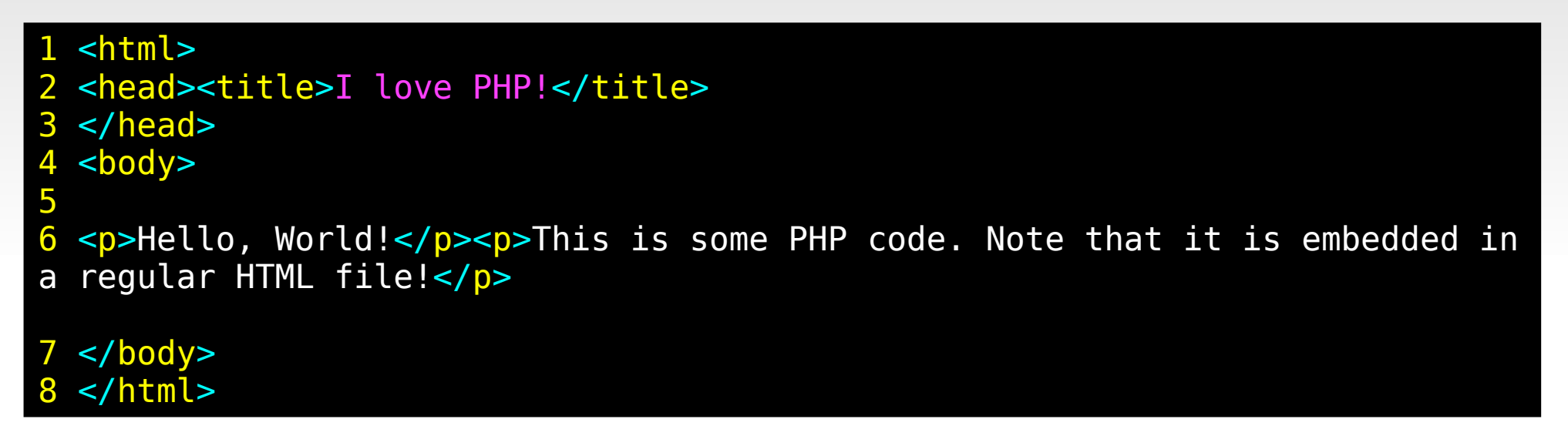

• Note that the <? php and ? all tags don't appear in the output. •Only the output appears ●**Regular HTML file now!**

### **How PHP Works**

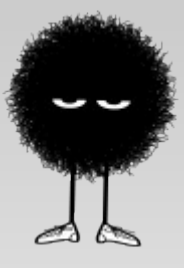

- Recap: PHP outputs HTML-formatted data.
- The client computer will only see the resultant HTML output. Won't see the original PHP source code
- The client has no idea that the page is being generated dynamically on the server – all it does is display the HTML! Abstraction.

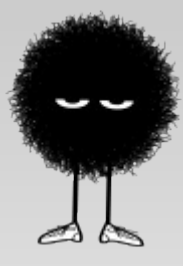

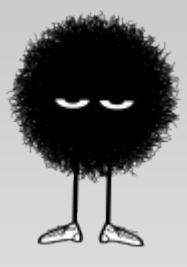

- PHP has a number of configuration options
- Default settings are in a file called php.ini (location depends on installation)
- Additionally, you can put a php.ini file in any folder of your webpage that applies just to that folder
- php.ini can tell PHP to load certain extensions for your code (i.e., MySQLi, which will be discussed later)

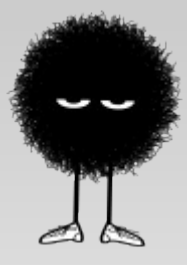

- To see all of PHP's current settings: php\_info() function
- Causes PHP to print a nice, pretty webpage that lists MANY settings
- Useful for debugging, but don't leave php\_info() on your website. Hackers could try and find potential vulnerabilties to exploit
- Some example settings include: max\_execution\_time, memory\_limit, etc.

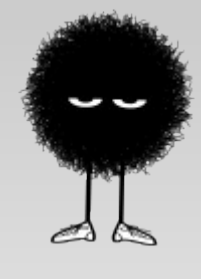

#### 1 <?php 2 phpinfo(); 4  $?$

#### PHP Version 5.2.6

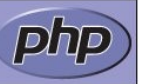

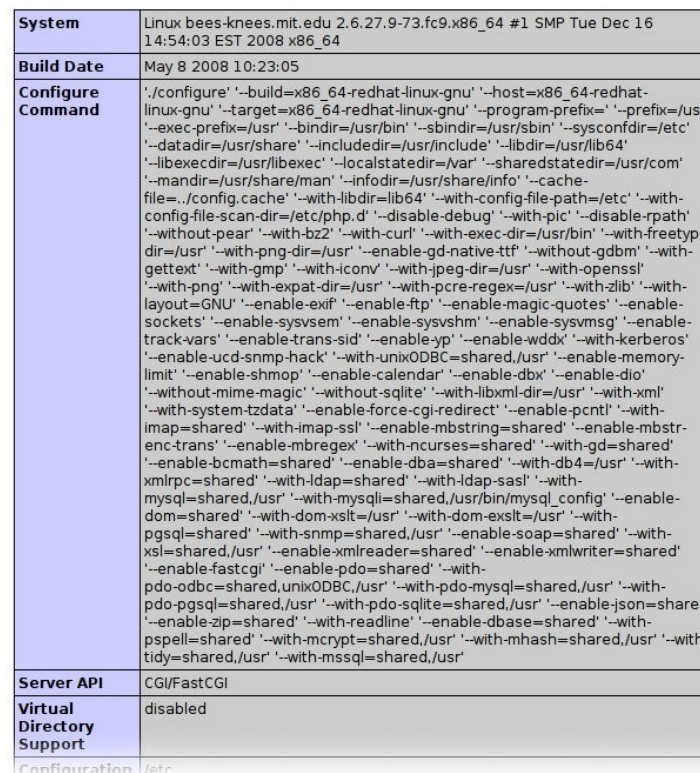

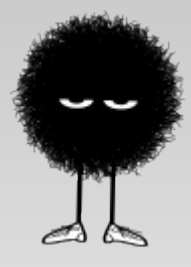

- Other way to set PHP options: from the script itself
- The ini\_set() and ini\_get() functions allow you to get and set configuration options from PHP code
- Ex: ini set('display errors','On');

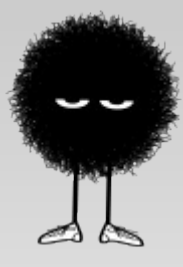

# **PHP Syntax**

# **Syntax - Overview**

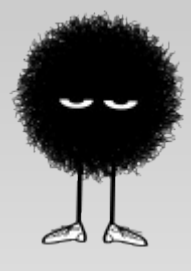

- Roll up your sleaves, it's time to start coding!
- Syntax looks similar to C/C++/Java
- Loose with types like Python
- **PHP always lies between <?php and ?> tags**
- $\blacksquare$  End lines with a ; just like Java, C, and C++;
- PHP is cAsE sEnSiTiVe like many other languages

# **Syntax – Variables**

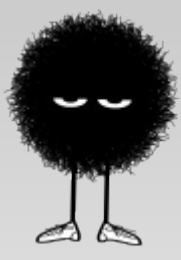

- PHP code can have variables! (Variables are symbols that hold values)
- All PHP variables **MUST** begin with dollar-sign  $(\$)$
- **Examples: \$username, \$color** 
	- Commom beginner mistake to forget the \$, then you have hard-to-spot errors
- Can hold many types of values: integers, decimals, strings of text, classes

# **Syntax - Variables**

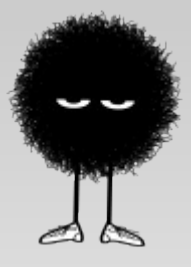

- Don't need to declare variables before you use them
- Loose with types: variables can hold different types of values at different times
	- $\bullet$  \$var = 4; Later on: \$var = 'This is text';
- Although being loose with types can be convenient, it also opens the door for coding errors

# **Syntax – Assignment**

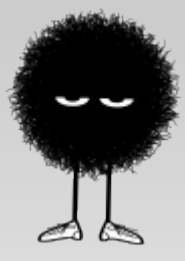

Use the  $=$  operator to assign values to variables

```
// Strings
$yummy = "potato";
// Number variables
\text{Sc} = 3;
print "<p>" . $c/2 . "</p>"; // You don't have to worry about
                                                                 // integers/decimals in PHP.
```
## **Syntax - Comments**

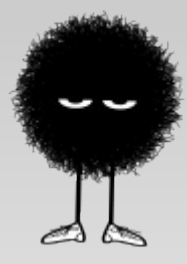

 $\blacksquare$  PHP supports C-style and C++-style comments

 3 // This is a comment. It isn't interpreted by 4 // the PHP compiler. 5  $/*$  This is also a comment. Just like in  $Cl$  \*/

#### **Syntax - Expressions**

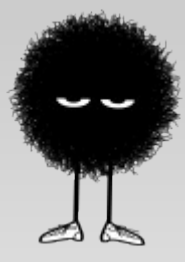

Expressions evaluate to values in PHP.

```
31 // Expressions example
 32 $c = 3.141592653;
 33 
 34 $c + 1;     // Evaluates to 4.141592653
 35 2*($c + 1); // Evaluates to 8.283185306
 36 // Assignments also evaluate to things
37 $c = 5; // Evaluates to 5
```
# **Syntax - Operators**

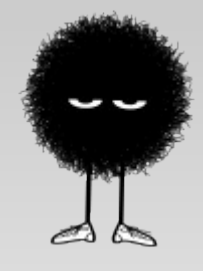

- Common operators:
	- $+ Addition$
	- **-** Subtraction
	- \* Multiplication
	- / Divide
	- $\blacksquare$  % Modulus
	- **E.** String Concatenation
	- -> Member field / function
- ( ) Parenthesis
- $\blacksquare$  == Equal to
- $\blacksquare$  != Not equal to
- $\blacktriangleright$ ,  $\gt$  = Greater than
- $\blacksquare$  <, <= Less than
- ! Not
- and (&&)
- $\blacksquare$  or (II)
- xor

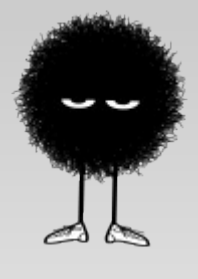

# **Syntax – String Quoting**

- **PHP has two ways to quote strings double quotes** (") and single quotes (').
- Quotes go both at the beginning and at the end of the string
- Single quotes are interpreted **literally** exactly what is inside the quotes
- Double quotes can have values embedded in them not interpreted literally

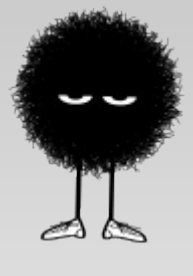

# **Syntax – String Quoting**

**Here's an example:** 

```
22 // An example demonstrating the difference between
25 \frac{1}{2} sdouble_quoted = "I like to eat $food.";

 27 print "<p>$double_quoted</p>"; 
 23 // single and double quoting.
 24 $food = "potatoes";
26 \frac{1}{26} single quoted = 'I like to eat $food.';
 28 print "<p>$single_quoted</p>";
```
The first example will print:

I like to eat potatoes.

• The second will print:

I like to eat \$food.

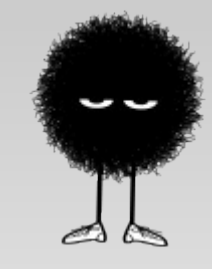

#### **Syntax - Arrays**

- Arrays are collections of values
- PHP arrays are sort of like 'dictionaries' in other languages such as Python
- Accessed via a key*.* Each key is associated with exactly one value
- A key may be an integer ('index'), a string, or any other type

# **Arrays - Indexing**

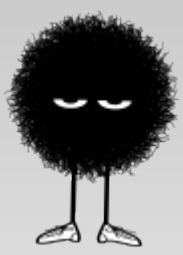

Here's an example that uses an integers as keys:

 65 print "<p>The second language is \$languages[1]!</p>"; // Arrays 63 \$languages = array('PHP', 'Java', 'C++', 'Python'); 64 print "<p>The first language is \$languages[0]!</p>";

- **Prints:** 
	- The first language is PHP!
	- The second language is Java!

# **Arrays – Adding New Values**

To add a value to the end of an array:

#### 74 // Adding to an array example E 75 \$languages[] = "Perl";

- Arrays, unlike languages such as Java, C, and C++, can be made arbitrarily long using this technique
- However, doing this a lot is *slow*

#### **Syntax - if**

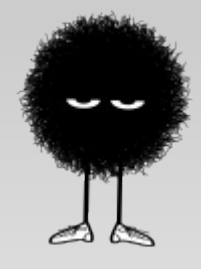

 If statements are important if you want to do something interesting!

```
 // If statement example
42 if($favorite color == "blue") {
43 // This code will execute if
44 		 // $favorite color is blue
 45         // ...
 46 
 47 } else if ($favorite_color == "red") {
48 \frac{1}{10} // The favorite color is red.
           11... 50 } else {
51 			// None of the above! The favorite
 52         // color must be something else.
 53         // ...
 54 }
```
#### **Syntax - if**

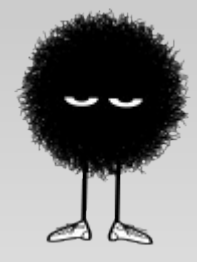

- The **condition** of the if statement will be evaluated by PHP to a boolean (either 'true' or 'false')
- Some things that get evaluated to false:
	- The boolean value 'false' (trivial case)
	- The number 0
	- Zero-length strings
	- Null
	- Zero-length errors
- Other things evaluate to true

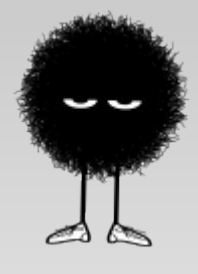

# **Syntax – for loop**

• The for loop:

```
67
69
E
63 $languages = array('PHP', 'Java', 'C++', 'Python');
   // For-loop example with an array
68 for(\frac{6}{5}c = 0; \frac{6}{5}c < count(\frac{1}{5}languages); \frac{6}{5}c++) {
             $Lang = $languages[$c]; 70         print "<p>The language at index $c is $lang.</p>";
 71 }
```
- Paramters: *Initialization, Looping condition, Increment condition*
- But, there's actually a better way to loop through arrays...
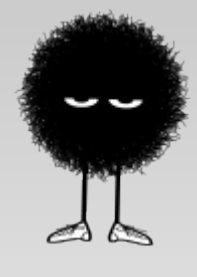

# **Syntax – foreach loop**

• The foreach loop:

```
79 // Example of using non-integer keys
80 $languages = array('best' => 'PHP', 'tastiest' => 'Java',
'funkiest' => 'Scheme');
 81 
 82 
 83 // A for-each loop.
 84 foreach($languages as $adjective => $lang) {
 85         print "<p>The $adjective language is $lang.</p>";
 86 }
```
## **Syntax – foreach loop**

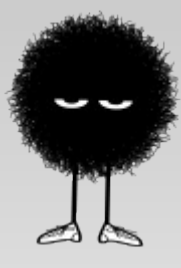

• Or, if you don't really care about the keys:

88 // If we didn't care about the key, we could also say: 89 foreach(\$languages as \$lang) { 90 print "<p>\$lang is a programming language.</p>"; 91 }

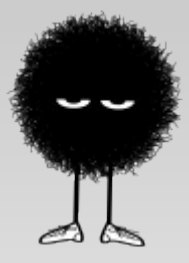

- Functions are very important! They help group your code together, save you time, and make your code cleaner.
- Functions can return values, or return nothing
	- $\textbf{E} \times \textbf{E}$  Ex. \$num = count(\$arr);
	- Count is a function that returns the size of array \$arr. This returned value is stored in the variable \$num.
- To return a value, use the return statement.

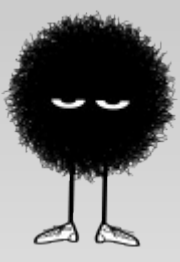

Declare a function with the function keyword

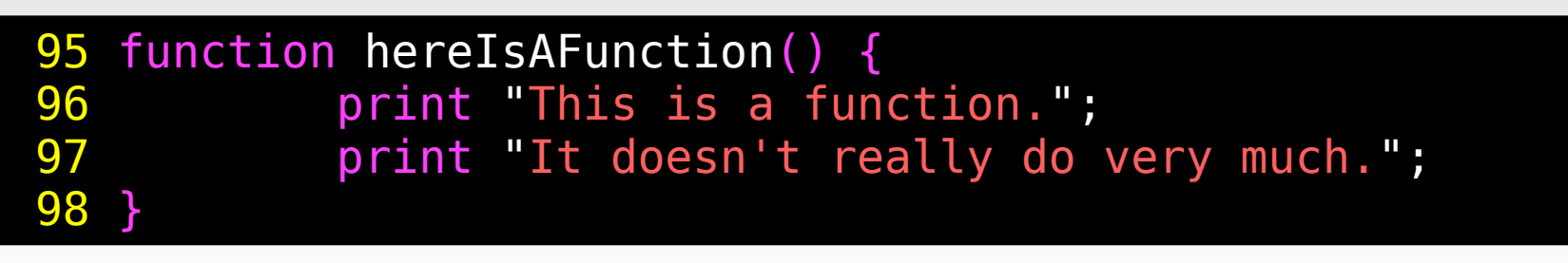

- Note that this function doesn't return a value (it just returns things)
- Calling functions

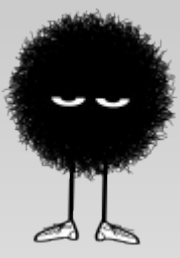

- **Functions can optionally accept argument, or** values that allow a function to do what you want it to do
- Functions can call other functions
- Functions can call themselves ('recursion')

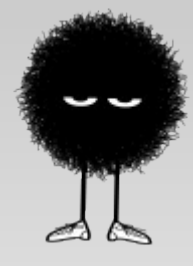

• Here are some examples:

```
101 function countDown($start) {
102         while ($start >= 0) {
103                 print "<p>$start...</p>";
                    $start--;105         }
106 }
107 
108 function squareNumber($x) {
109         return $x * $x;
110 }
```
## **Some Useful Functions**

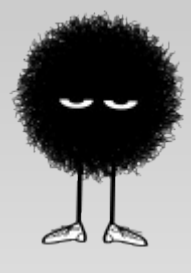

- isset(\$var) Returns true if \$var has been set.
	- **Examples:**
	- **E** isset(\$favorite\_color)
	- isset(\$\_GET['name']) will return true if \$\_GET['name'] has a value (namely, the browser has sent a 'name' parameter in the URL)
- explode(\$delimiter, \$string) breaks up \$string into an array of substrings, separaring using \$delimiter
- count()

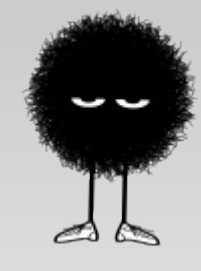

## **Some Useful Functions**

- print\_r(\$array) prints an array. Useful for debugging
- require\_once(\$filename) Include another file
- ini\_set(\$setting, value) (discussed earlier)
- header(\$data) If at the beginning, outputs HTTP header data
	- Can be used for redirects (i.e., to secure HTTPS pages)

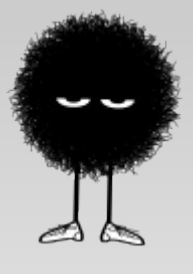

# **Syntax – Variable Scope**

- Variables used within a function are local only to that function
	- $\blacksquare$  They can't be accessed outside of the function they basically disappear after the function is called
- If you've declared a variable *outside* of a function and you want to use it *inside* of the function, use the global keyword

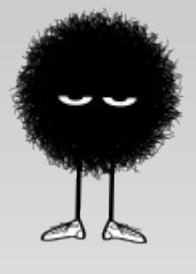

# **Syntax - Variable Scope**

■ Here is an example:

```
114 // Global variables example
115 $global var = 4;116 function foo() {
117 								 // Now we can use $global var. Otherwise it would
118 			// just be treated as any old local variable
119         global $global_var;
120 brint sglobalvar;
121 }
```
### **Syntax - classes**

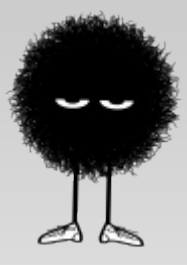

- Classes are the building block of object-oriented programming (OOP)
- I'm not going to go too in depth in this; just the basics (OOP is a pretty large subject!)
- **Don't worry if you're confused and you haven't seen** OOP before; I'm skipping over a lot

## **Syntax - Classes**

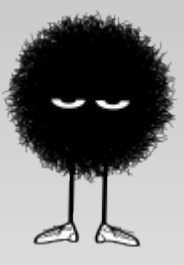

- Classes are basically bundles of variables and functions that should logically be grouped together
- **PHP classes start with the class keyword**
- $\blacksquare$ : Scoping resolution operator used to access a super-class and call it's functions
- $\rightarrow$  operator use to access functions/fields of classes
- Fields and functions in a class can be public and private

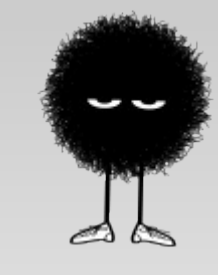

### **Syntax - Classes**

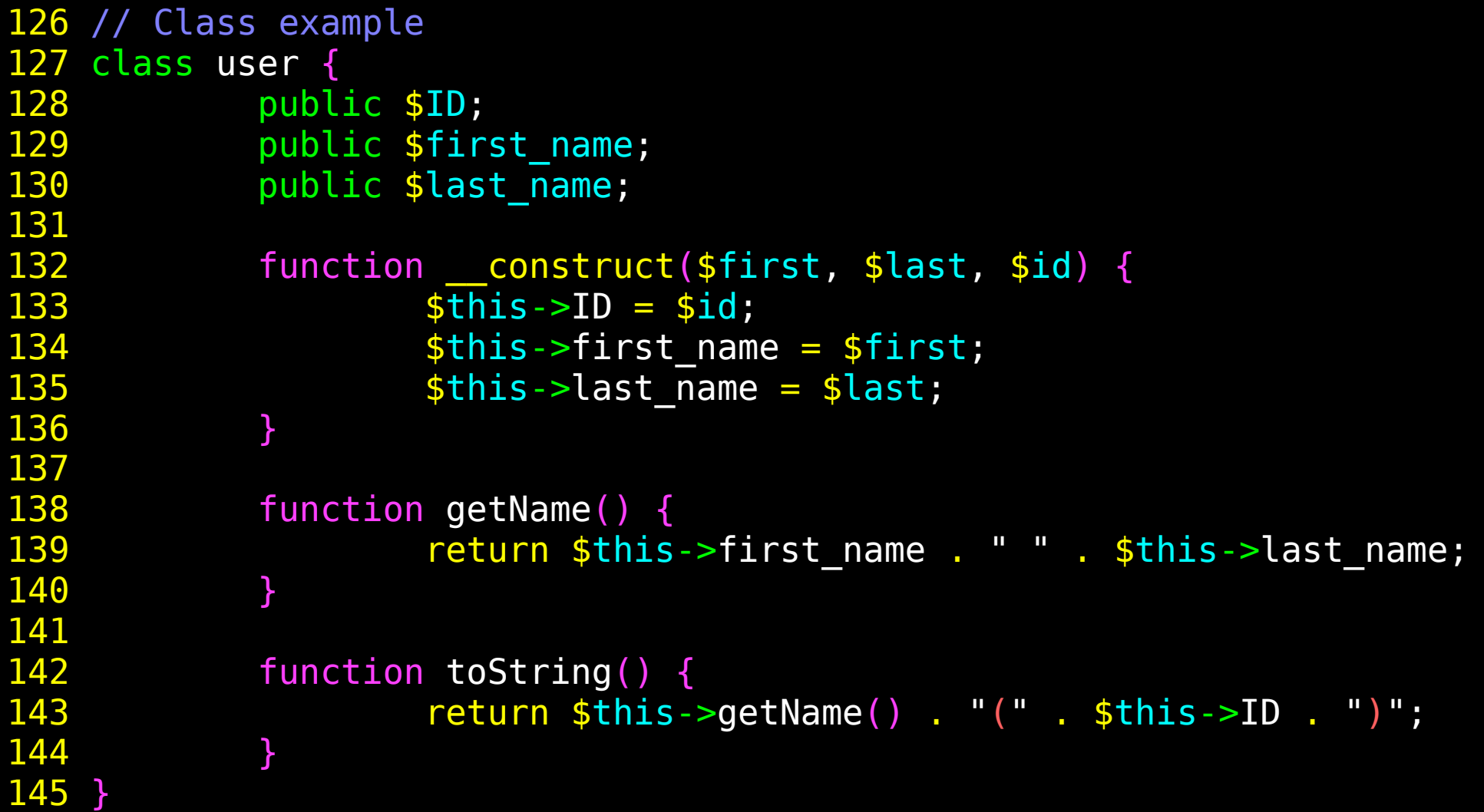

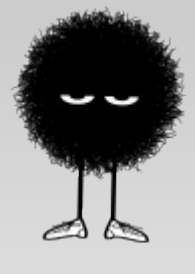

### **Syntax – Extend classes**

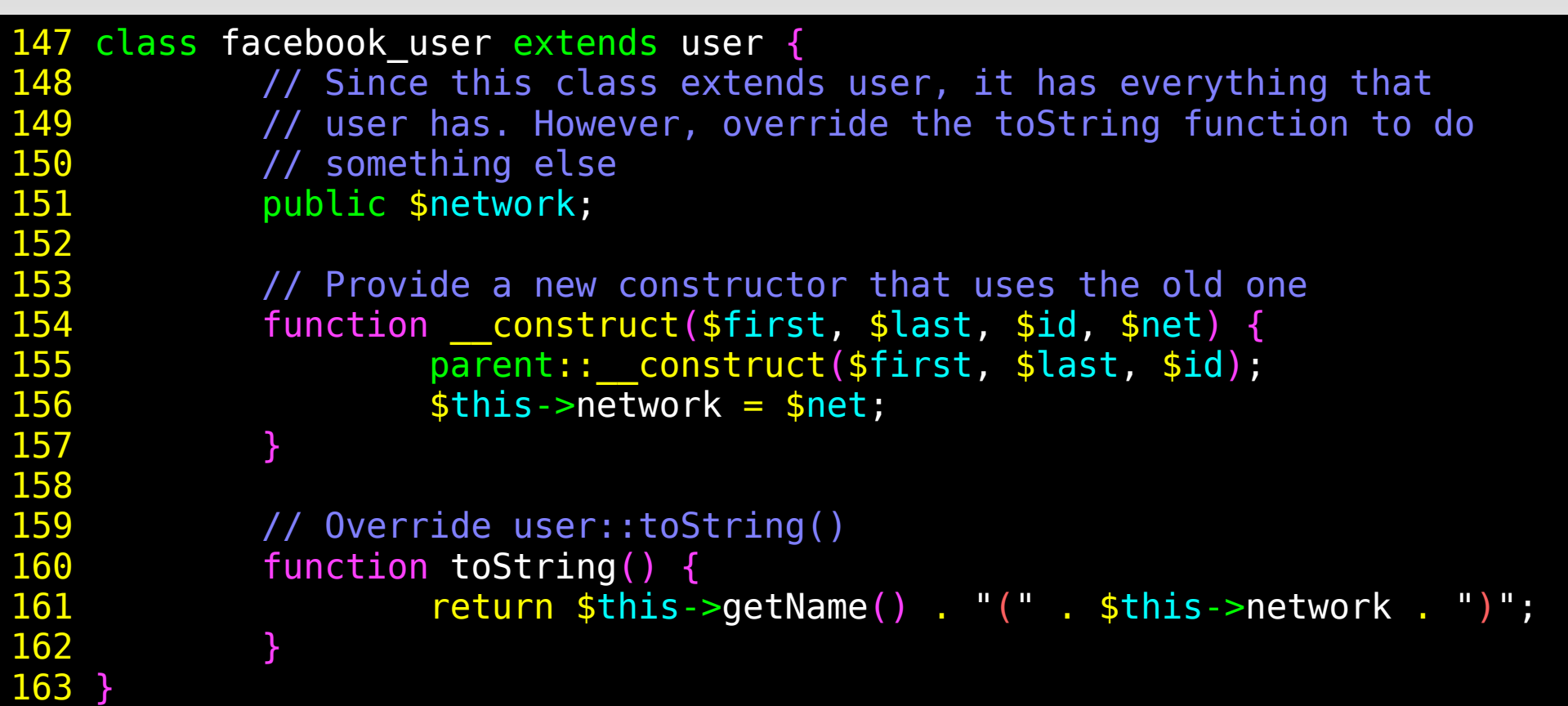

### **Syntax - Classes**

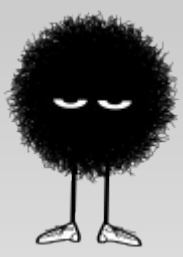

Classes can be used as follows:

```

165 $some_user = new user("Steve", "Levine", "123");

168 $another_user = new facebook_user("Steve", "Levine", "123", 

169 print "<p>$another_user->toString()</p>";166 print "<p>$some user->toString()</p>";
167 
"MIT");
```
- Note the use of the 'new' keyword in generating instances of classes
- Also, note the user of the '->' operator to access member functions

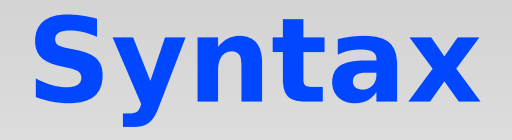

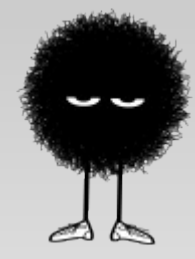

- That's about it for syntax!
- Are there any questions before we move on?

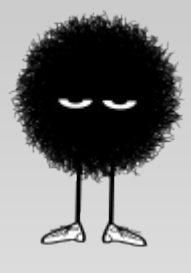

### **Using PHP to make Websites!**

## **PHP with Websites**

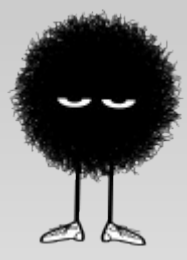

- Although PHP is technically a general-purpose language, it's almost always used to output HTML (or at least web-related XML in the case of some AJAX)
- You already actually know most of what you need to know to make websites, just from knowing syntax
- A few more things needed to effectively make a website

# **PHP Magic Variables**

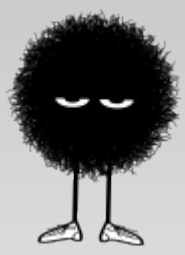

- There are several useful PHP 'super global' arrays that are automagically created by PHP when you view a website
- \$\_GET, \$\_POST, \$\_REQUEST, \$\_SERVER, \$\_COOKIE, and \$\_SESSION.
- I'll talk about \$ COOKIE and \$\_SESSION later
- All of these are arrays that contain useful information that you can use in making your website

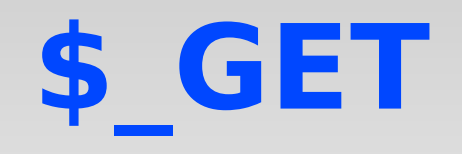

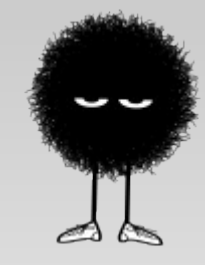

- S GET contains parameters passed to your script from the web-browser
- Unlike POST parameters, GET parameters are visible in your URL bar
	- http://example.com/index.php?key1=value1&key2=value2&...
- Within index.php,  $\oint$  GET['key1'] == 'value1', and  $$GET['key2'] == 'value2'.$
- $\bullet$  \$\_GET it? (haha...!)

**\$\_POST**

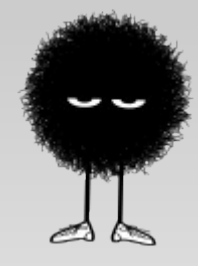

- \$\_POST works just like \$\_GET, except that parameters aren't passed in the URL.
- Recommended way to pass form data so that way it won't be easily visible (and changeable!) by the user
- Accessing the \$\_POST variable works just like accessing the \$\_GET variable.

# **\$\_REQUEST**

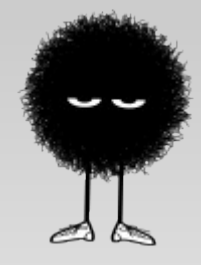

- The \$ REQUEST variable is the union of \$ GET, \$ SET, and \$ COOKIE (to be discussed later).
- It exists merely as a convenience, for situations in which you don't really care where the input comes from

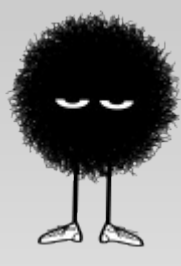

### **PHP Cookies and Sessions**

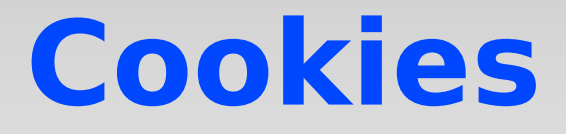

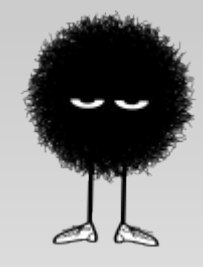

- Cookies are little data files that websites can store on your computer
- Used to store information about the user, or the website state
	- Ex., you could store a shopping cart on the user's computer, or a username, or authentication information.
- Cookies come in several different flavors: chocolate, raisin, butterscotch ... oh wait, wrong kind of cookie.

#### **Cookies**

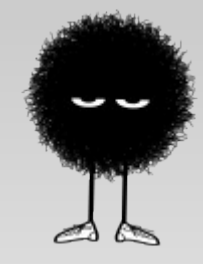

- Commonly use form:
	- bool setcookie(\$name, \$value, \$expire)
- Cookie information exchanges happens at the beginning of the HTTP protocol
	- Happens before any real data is sent
- As a result, the setcookie() method MUST be called at the very beginning of your PHP file, before anything else. No <html>, no whitespace, etc.

### **Cookies Example**

```
1 <?php
2 // Cookies happen at the beginning of the HTTP
 3 
 4 // See if we've stored a cookie yet.
 5 if (isset($_COOKIE['username'])) {
 6         // The cookie is set. This means that there is a non-
 7         // expired cookie, so the user was already here.
 8         $username = $_COOKIE['username'];
           print "<h1>Welcome back!</h1>";
10         print "<p>I see you've been here before, $username!</p>";
11 } else {
12 									 // The cookie is not set, so assume that the user
13 // hasn't been here yet.
\frac{14}{15}// Check and see if the user just submitted.
16 if (isset($_POST['username'])) {<br>17 // The user iust submitt
                   // The user just submitted. Store a cookie!
18                 $username = $_POST['username'];
19                 setcookie('username',$username, time() + 120);
20                 print "<h1>Nice to meet you!</h1>";
                   print "<p>It is nice to meet you, $username!</p>";
22         } else {
23                 // The user didn't submit, and we don't have a cookie.
24                 // Display a form.
25                 print "<h1>Hello, stranger!</h1>";
26                 print "<p>What is your name?</p>";
27                 print "<form method=\"POST\" action=\"cookie.php\">";
28                 print "Username: <input type=\"text\" name=\"username\" />";
29                 print "<input type=\"submit\" value=\"Hello!\" />";
                   print "<form>";
31         }
32 }
33 
34 ?>
```
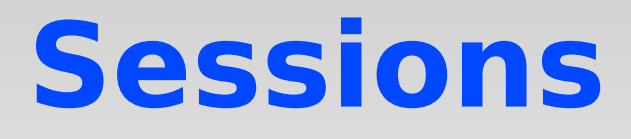

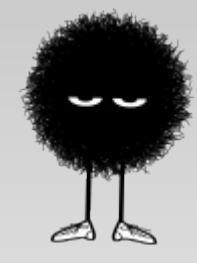

- Sessions are another way to store information about your websites' users, kind of like cookies.
- **Unlike cookies however, sessions are stored on the** server, not on the client's computer.
- This means that you can trust that sessions data you store about a user hasn't been tampered or altered, since you have control of it on the server.

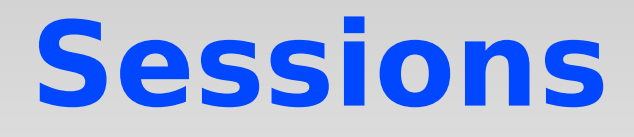

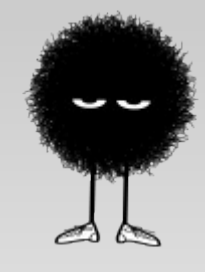

- Data that you store in sessions can be accessed across different pages in your website, making them very useful
- Very easy to use; PHP does most of the hard work

## **How Sessions Work**

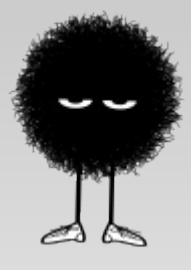

- There's a magic, super-global array called \$ SESSION. It acts like \$ GET, \$ POST, and \$\_REQUEST
- To save information in a session, you set a stringvalued key of \$\_SESSION to the data you want:

\$\_SESSION['name'] = 'William B. Rogers';

 After you set a session variable, it will be visible to all other pages in your website.

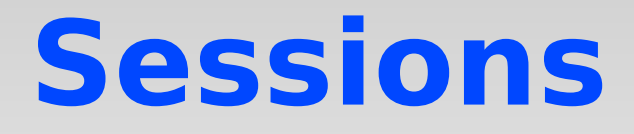

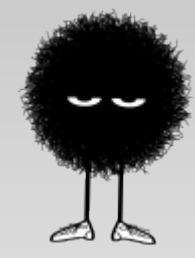

- You can use sessions to implement a login-system
- Shopping carts
- Basically anything where you need to remember something about the user

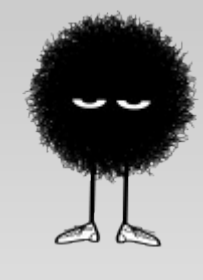

### **Session Example**

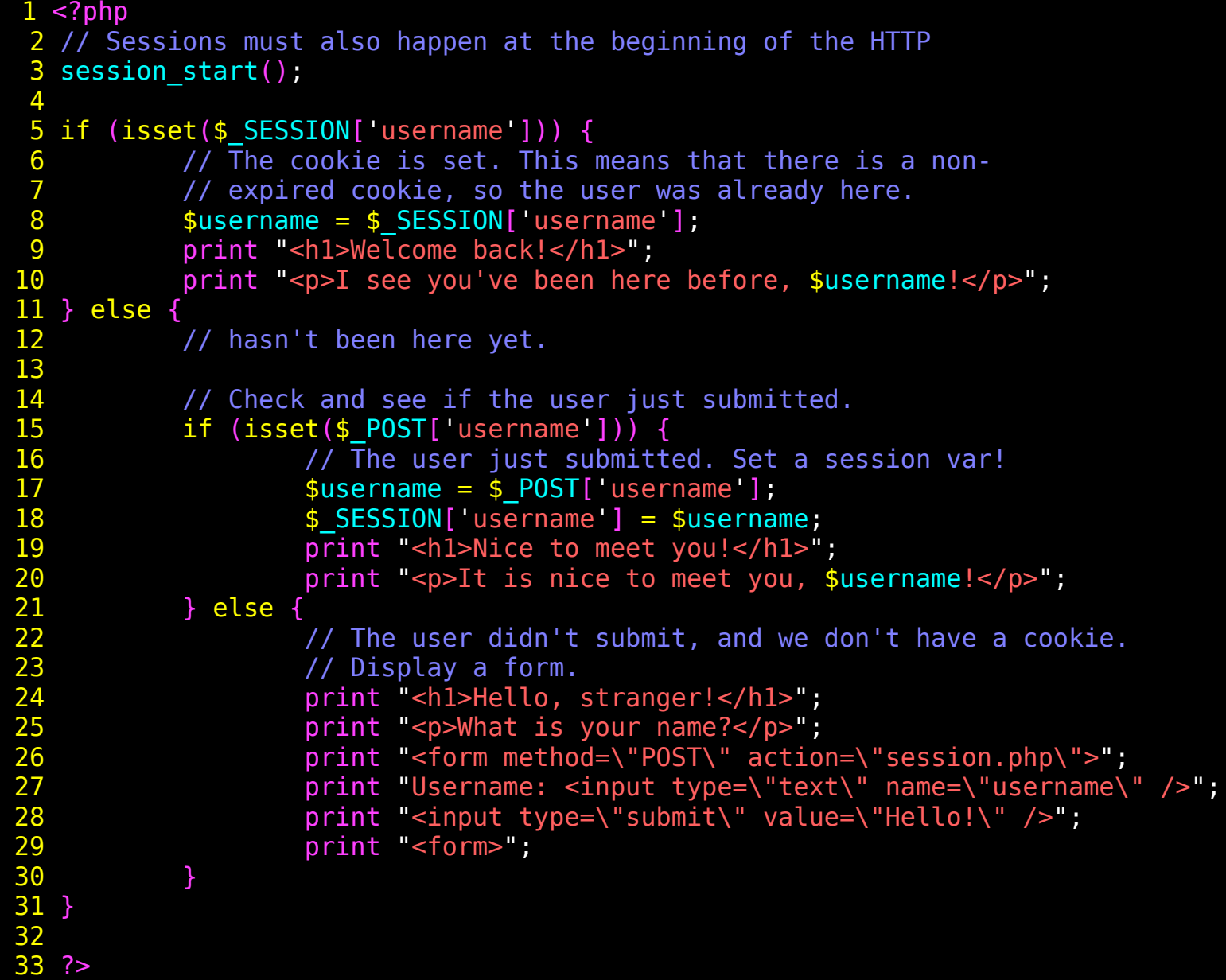

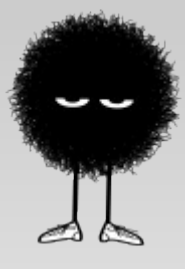

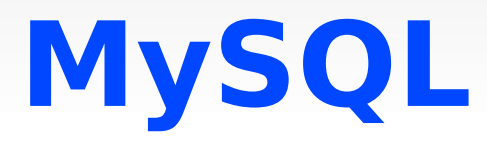

# **About MySQL**

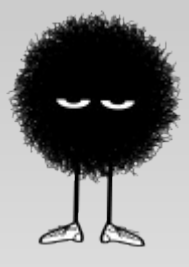

- MySQL is a free database commonly used on websites to store information
- PHP supports accessing MySQL databases
- Very useful for generating websites
- You can store information about users, preferences, and many other kinds of information in MySQL databases
- Then, you can use this information in generating webpage's HTML!

# **About MySQL**

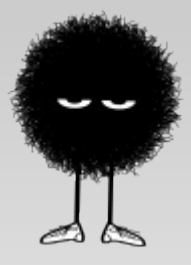

- To use data stored in a MySQL database, first connect to the database server (a program on the server that handles database requests).
- Connecting usually requires a username and password
- The MySQL server divides data into **databases**. Within each database is one or more **table**.
- The actual data records are stored in these tables. Tables have columns and rows.

# **About MySQL**

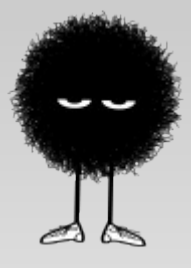

- For example, here is a sample MySQL layout:
- (Connection to server sql.mit.edu, logged in with username 'sjlevine'):
	- **→** Database: *sipbtest+cccphp*
		- *→* Table: *people*

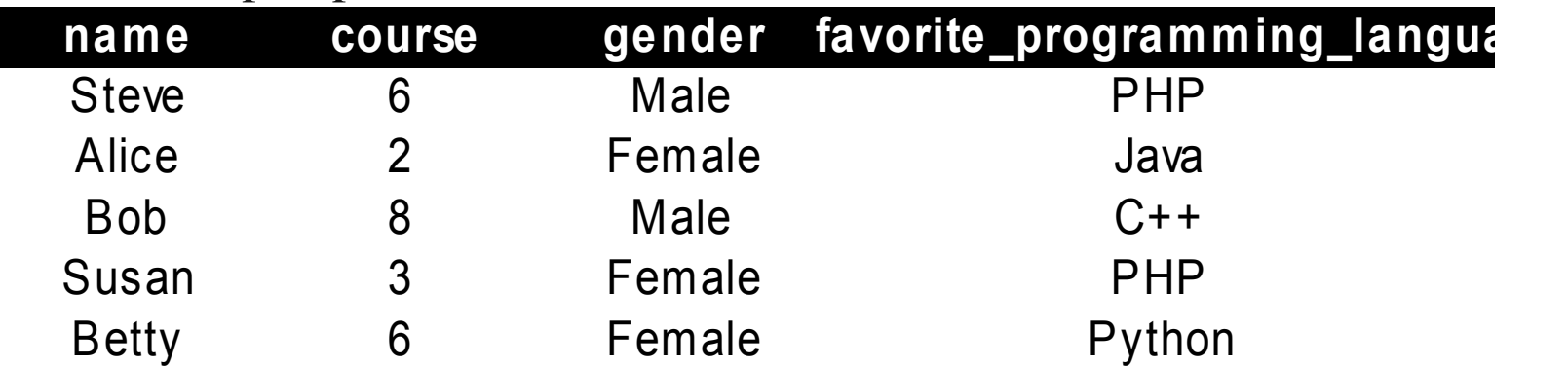

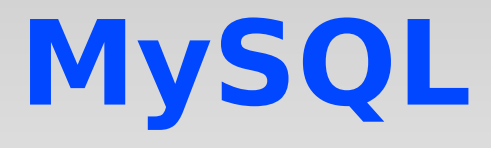

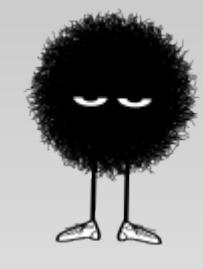

- There's a web-interface for administering databases called phpMyAdmin (hey look, it's written in PHP!)
	- Useful for setting up databases for your website
- Alternatively, if you're a command-line lover, you can use the mysql program on your server.
# **MySQL: Introducing MySQLi**

- The current recommended way to access MySQL databases is via the MySQLi (MySQL *improved*) extension for PHP
- There is also a different extension called MySQL (not to be confused with MySQLi), but it's mainly for use with older versions of MySQL.
- You should probably use MySQLi.

# **Using MySQLi**

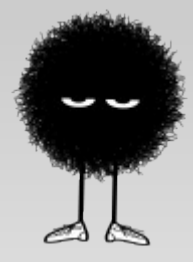

- General strategy for accessing data from an alreadyexisting database:
	- 1. Connect to the MySQL database
	- 2. Prepare your query (the question you're asking the database)
	- 3. Actually execute your query
	- 4. Process the results (the answer from the database)

*(Repeat 24 as necessary)*

5. Close your connection to the database

# **Using MySQLi**

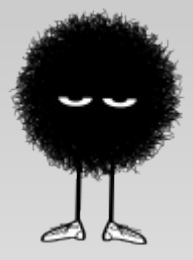

- MySQLi comes with a bunch of nifty objectoriented classes to accomplish all of these steps
- There are multiple ways in PHP to connect to a MySQL database; I'll show you one here (the recommended way).
- The way I'll show you uses classes, and makes it hard for MySQL injection attacks (will be described later)!

# **Using MySQLi**

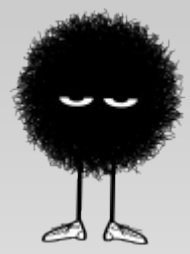

- 3 Main Classes:
	- $\blacksquare$  MySQLi represents a connection
	- $\blacksquare$  MySQLi\_STMT represents a query
	- MySQLi\_Result represents the result of a query (You don't always need to use this)
- **Easiest way to see these in action is to actually take** a look at some code. First I'll show it all to you, then we'll go through it piece-by-piece

#### **MySQLi**

```
7 <?php
 8 // For debugging, I'll turn on error output
9 ini set('display errors','On');
10 error reporting(E ALL);
11 
12 // I have my MySQL database username and password in
13 // a separate file, so import them.
14 
15 require once('private/mysql info.php');
16 
17 // Make a MySQLi class, representing a connection to the
18 // MySQL database. I will open the database 'sjlevine+cccphp'
19 $conn = new mysqli('sql.mit.edu',MYSQL_USER, MYSQL_PASSWORD, 'sjlevine+cccphp');
20 // See if we connected successfully
21 if (mysqli_connect_errno()) {<br>22    print "<p>Couldn't com
22         print "<p>Couldn't connect to the MySQL server. Bummer!</p>";
           exit();
24 }
25 
26 // If we get here, then we connected just dandily to the MySQL server.
27 // Prepare a query for the MySQL database
28 $query = $conn->prepare("SELECT * FROM people WHERE gender=?");
29 
30 // Bind the parameters (correspond to the ?'s) that we're looking for
31 sqender = 'Male';
32 $query->bind_param('s',$gender);
33 
34 // Actually execute the query
35 $query->execute();
36 
37 // Now, process the results. First bind variables corresonding to columns in our results:
38 $query->bind_result($name, $course, $gender, $fav_prog_lang);
39 print "<table><tr><td>Name</td><td>Course</td><td>Gender</td><td>Favorite Programming Langauge</td></tr>";
40 
41 // Now, continually fetch new results that match our query, putting the answer in
42 // the bound variables. Keep going until no more results to "fetch."
43 while($query->fetch()) {
44         print "<tr><td>$name</td><td>$course</td><td>$gender</td><td>$fav_prog_lang</td></tr>";
45 }
46 print "</table>";
47 $conn->close();
49 ?>
```
# **MySQLi - Connect**

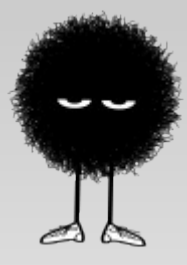

#### ■ Here we 1.) Connect

```
12 // I have my MySQL database username and password in
13 // a separate file, so import them.
14 
15 require_once('private/mysql_info.php');
16 
17 // Make a MySQLi class, representing a connection to the
18 // MySQL database. I will open the database 'sjlevine+cccphp'
19 $conn = new mysqli('sql.mit.edu',MYSQL USER, MYSQL PASSWORD,
'sjlevine+cccphp');
20 // See if we connected successfully
21 if (mysqli_connect_errno()) {
22         print "<p>Couldn't connect to MySQL. Bummer!</p>";
23         exit();
24 }
```
# **MySQLi – Prepare Query**

• 2.) Prepare the query

```

26 // If we get here, we connected just dandily to MySQL server.
₹

looking for
Ĩ.
27 // Prepare a query for the MySQL database
28 $query = $conn->prepare("SELECT * FROM people WHERE gender=?");
29 
30 // Bind the parameters (correspond to the ?'s) that we're 
31 $gender = 'Male';
32 $query->bind_param('s',$gender);
```
• bind\_param: Fills in all of the '?' in the query string with the values. The first argument is the type: s for string, i for int, etc.

# **MySQLi - Execute**

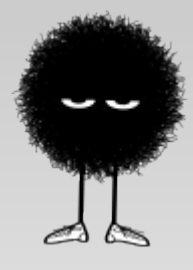

- 3.) Actually execute the query
- The easiest part of all!

#### 34 // Actually execute the query 35 \$query->execute();

# **MySQLi – Process Results**

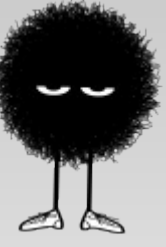

4.) Process the results. Here I make a table

```
// Now, process the results. First bind variables corresonding to columns 
in our results:
$query->bind_result($name, $course, $gender, $fav_prog_lang);
print "<table><tr><td>Name</td><td>Course</td><td>Gender</td><td>Favorite 
   Programming Langauge</td></tr>";
```

```
// Now, continually fetch new results that match our query, 
//putting the answer in
// the bound variables. Keep going until no more results to "fetch."
while($query->fetch()) {
                 print "<tr><td>$name</td><td>$course</td><td>$gender</td>
   <td>$fav_prog_lang</td></tr>";
```
} print "</table>";

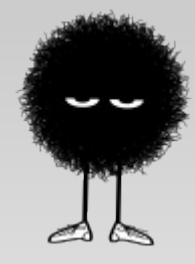

### **MySQLi - Close**

• 5.) Close the connection to MySQL

#### // (W)rap it up, yo \$conn->close();

### **MySQLi**

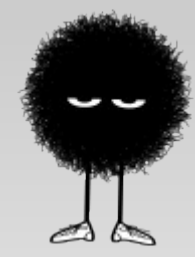

#### And the output looks like:

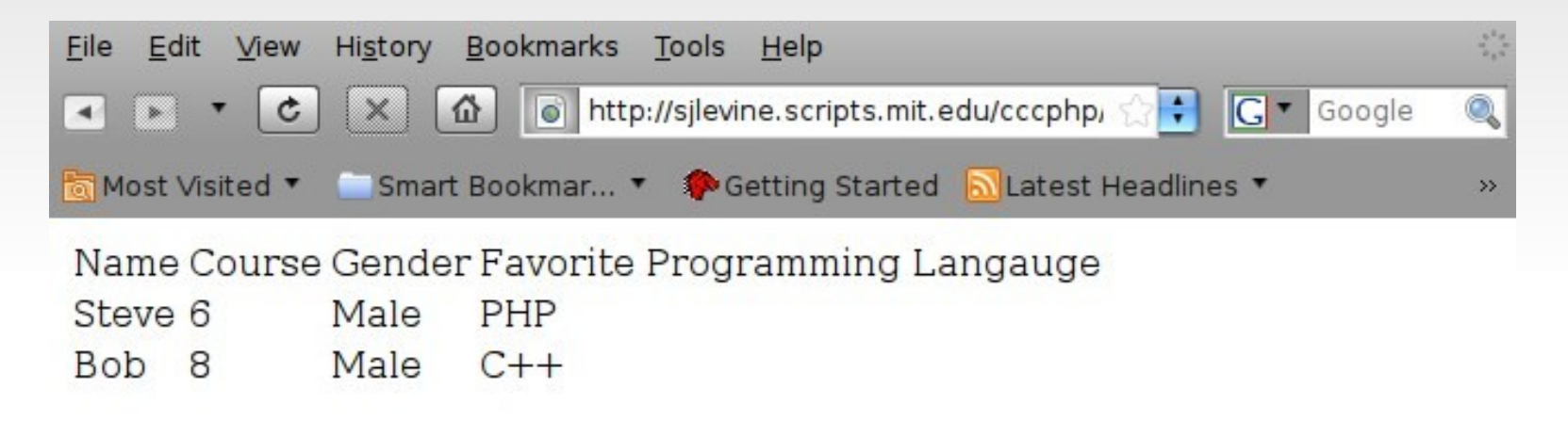

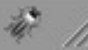

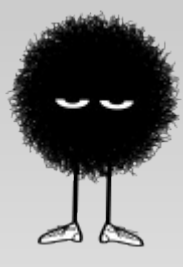

#### **PHP Security**

#### **Security**

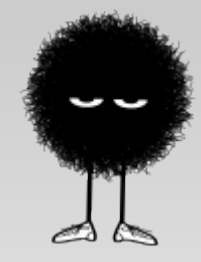

- Now is a good time to talk about PHP security, starting with MySQL security.
- You may not think security is that important ('No one will try to attack my small little website...')
- You'd be surprised!!
- Attacks are all over the place, so you should program defensively. Especially on the web!

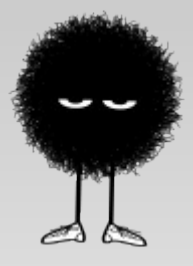

- Although MySQL is really cool, it can be prone to 'injection attacks' if you're not careful
- There are other ways to do queries in MySQLi:

\$result = \$conn->query("SELECT \* FROM people WHERE name=\"\$name\"");

- Although this may look shorter and sweeter than what I presented before, it opens up the door for injection attacks and probably shouldn't be used
- Don't do it!

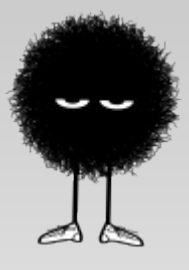

\$result = \$conn->query("SELECT \* FROM people WHERE name=\"\$name\"");

- Assume that \$name is retrieved directly from form data  $(i.e.,$  \$name = \$ POST['name']; )
- This will work just fine if \$name is something sane like 'Bob' or Jane'.
- But, consider the case of the malicious user who, instead of typing 'Bob', types the following (quotes included):
	- "; DROP people; SELECT \* FROM foo WHERE name="

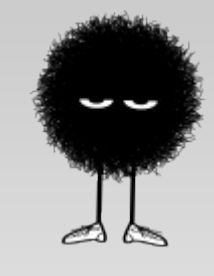

- Then, in this case, the MySQL query string will read:
	- SELECT \* FROM people WHERE name=""; DROP people; SELECT \* FROM foo WHERE name="";
- Oh no, someone has just deleted our MySQL table! COMPROMISED!!
- Solution: Escape (i.e., encode quotes properly) any text used in a MySQL query.
- When you use **bind\_param** in MySQLi, this happens automatically

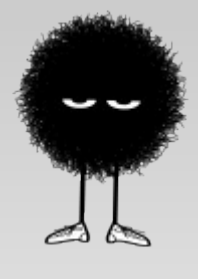

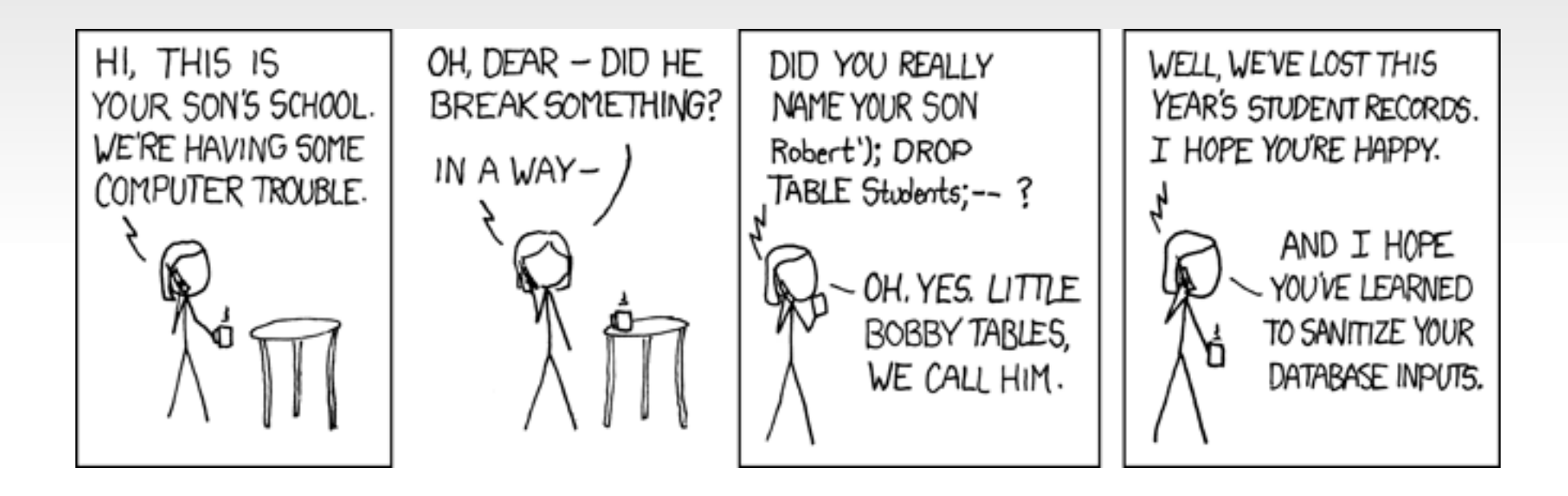

(courtesty of www.xkcd.com)

- Another kind of attack: XSS
- XSS stands for 'Cross-Site Scripting'
- On many websites, data entered by one user is stored in a database, and then later displayed to another user (ex. Forums, blogs, wiki's, etc.)
- This is usually okay, for regular data.
- But what if an evil user attempts to enter malicious HTML or JavaScript into the database (into a forum post)?

• Remember the table of people from before?

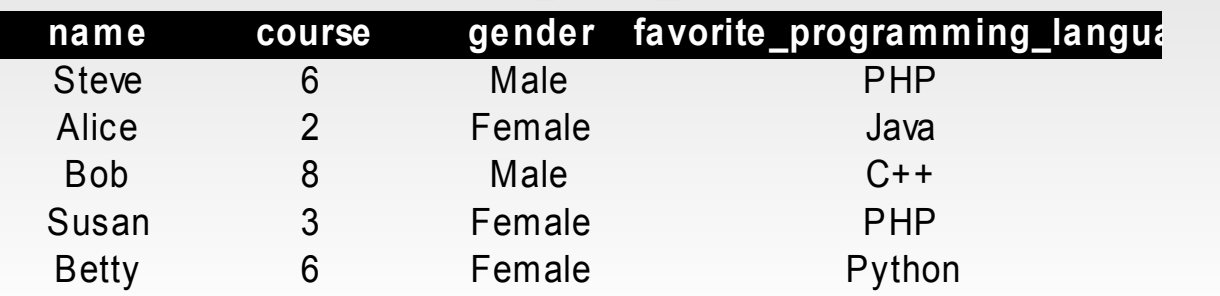

• Let's now add a hacker who stores something malicious in the MySQL database:

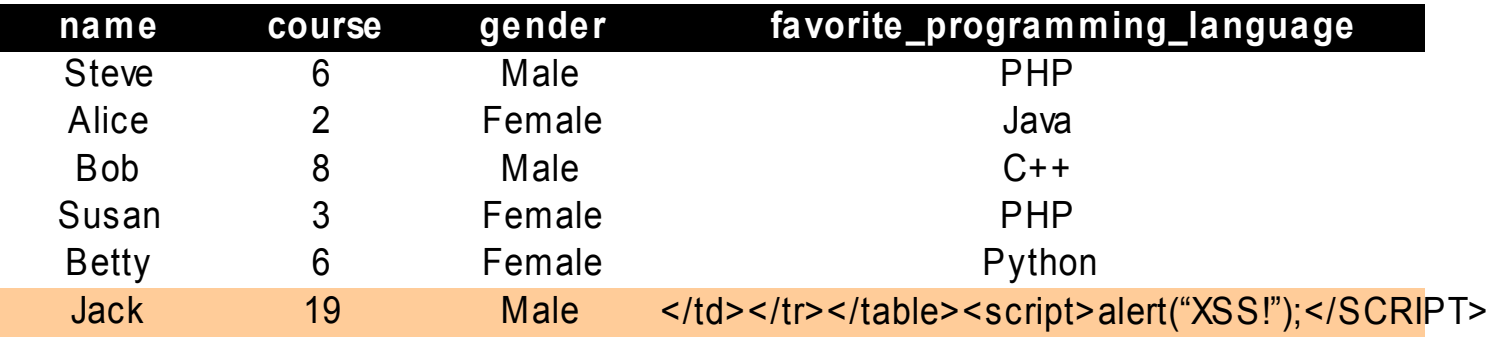

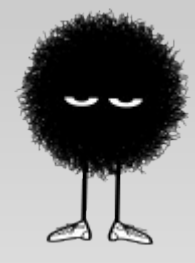

- If PHP outputs this data as is, it will be interpreted by the web-browser as HTML (just like anything else outputted from PHP)
- The hacker's entry will close off the HTML table we made, and start executing arbitrary JavaScript code
- This is very bad!!

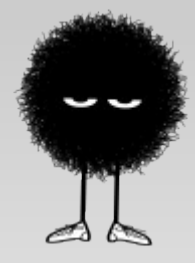

- In this example, the code doesn't do much  $-$  just shows a messagebox.
- However, a hacker could potentially read and sendoff your cookies (perhaps via HTTPRequests/AJAX)
- **PHP Sessions are implemented by storing a session-**ID cookie on the computer. If this is stolen, someone else can impersonate you on those websites!
	- Called 'Session hijacking!'

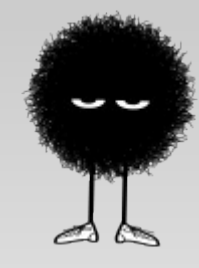

### **Ways to Prevent XSS**

- XSS can be, in general, hard to prevent in all circumstances
- **Hackers are clever!**
- One way to make things a lot safer: use the PHP function htmlspecialchars()
	- Takes as input a string, and encodes it in a way such the content remains the same, but it will not be interpreted as HTML

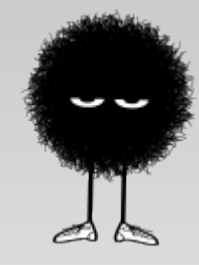

### **Ways to Prevent XSS**

• For example,

htmlspecialchars('<script>alert("XSS!");</script>', ENT QUOTES) will output:

<script&gt;alert(&quot;XSS!&quot;);&lt;/script&gt;

- Note that this is 'HTML-ified'; the browser will interpret this as text, not as HTML
- Will prevent some types of XSS attacks

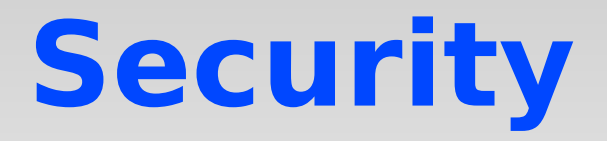

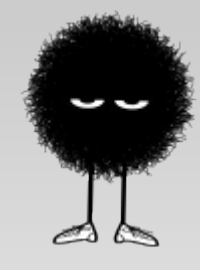

- Importance of validation of any user input
- register\_global\_variables
- Don't reveal source code to users (or show internal error messages)!
	- Just asking for a hacker to come and exploit a vulnerability

# **Security: Protect Yourself!**

- You may think that security is just about your users.
- It's very important to protect yourself, too!
- Consider this: You're the CEO of a multi-billion dollar corporation, and you have millions of creditcard numbers for your users stored in your databases.
- And then some hacker comes along, gets into your databases, and steals all of the credit card numbers.
- You'll be in trouble!!

# **Security: Protect Yourself**

- There is however a way to make this easier: encrypt all sensitive data stored in your databases
- PHP has several encryption extensions, including one called mcrypt that works well
- Another idea: instead of storing user's passwords in your database, store md5 hash values instead. That way, passwords cannot easily be stolen
	- For example, Unix-like systems (like Linux) do this

# **Security: Protect Yourself!**

- Another way to protect yourself: Don't let your users see your PHP code
- This usually isn't an issue, since a default PHP installation won't let this happen
- However, if you turn on error display in PHP (using ini\_set or the php.ini file), and if something goes wrong on your website, some information about your PHP code will be shown to your users
- So, for production services, turn off error output. Log to a server file instead.

# **Security: Protect Yourself!**

- One last way to protect yourself: Turn register\_globals off
- It is the default now in new versions of PHP, because it was a security risk
- **register** globals used to be an alternate mechanism for \$\_GET and \$\_POST that was more dangerous

# **Security Summary**

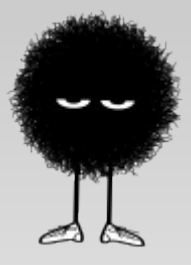

- Don't trust form data! Always check verify it's sane
- If you don't use bind\_param, always escape your MySQL commands to prevent injection attacks
- Use PHP functions like htmlspecialchars() to help prevent XSS attacks
- White-listing is better than black-listing
- Protect yourself! Encrypt sensitive information
- **Overall Moral:** Trust no user-data. Always be cautious

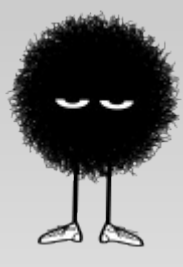

#### **Intro to AJAX**

### **AJAX – What it is**

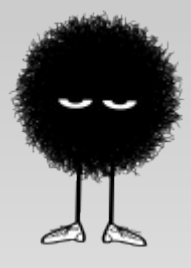

- AJAX stands for 'Asynchronous JavaScript and XML'
- AJAX allows you to update a webpage without triggering an entire page refresh
	- Used by a lot of web 2.0 websites, such as Gmail, Google Earth, etc.
- Typically faster than having the whole page refresh, and also makes everything look fancier and shinier

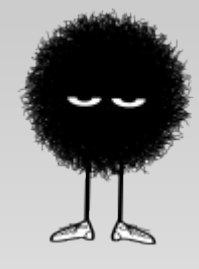

### **AJAX – How it works**

- **How it works:** 
	- 1. The web surfer clicks something, or does some trigger on a webpage
	- 2. JavaScript code on the webpage sends some message to the server
	- 3. The server responds, and sends back XML or HTML data
	- 4. The JavaScript code updates the webpage in the browser (without refreshing)

# **AJAX – on JavaScript**

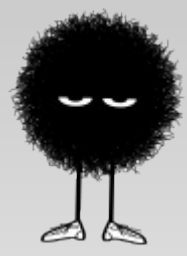

- I won't go into much depth on JavaScript here (not the main subject of this course!)
- JavaScript can be a headache: subtle variations from browser to browser
- I'll be using a free, open source JavaScript library called JQuery
	- Takes out the pain of using JavaScript for AJAX
	- Works the same across major browsers!

#### **AJAX - Example**

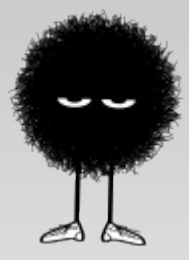

- I'll now take you through a simple AJAX example
- A website that downloads random content from the server, and displays it without a page refresh
- Two parts:
	- 1.) The 'main' page that the user sees, has JavaScript. Doesn't need any special PHP – all HTML + JavaScript
	- 2.) The PHP 'response' page, that generates the AJAX response randomly

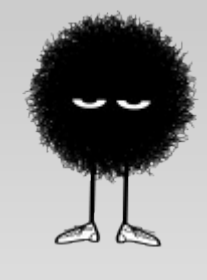

#### **AJAX Response Page**

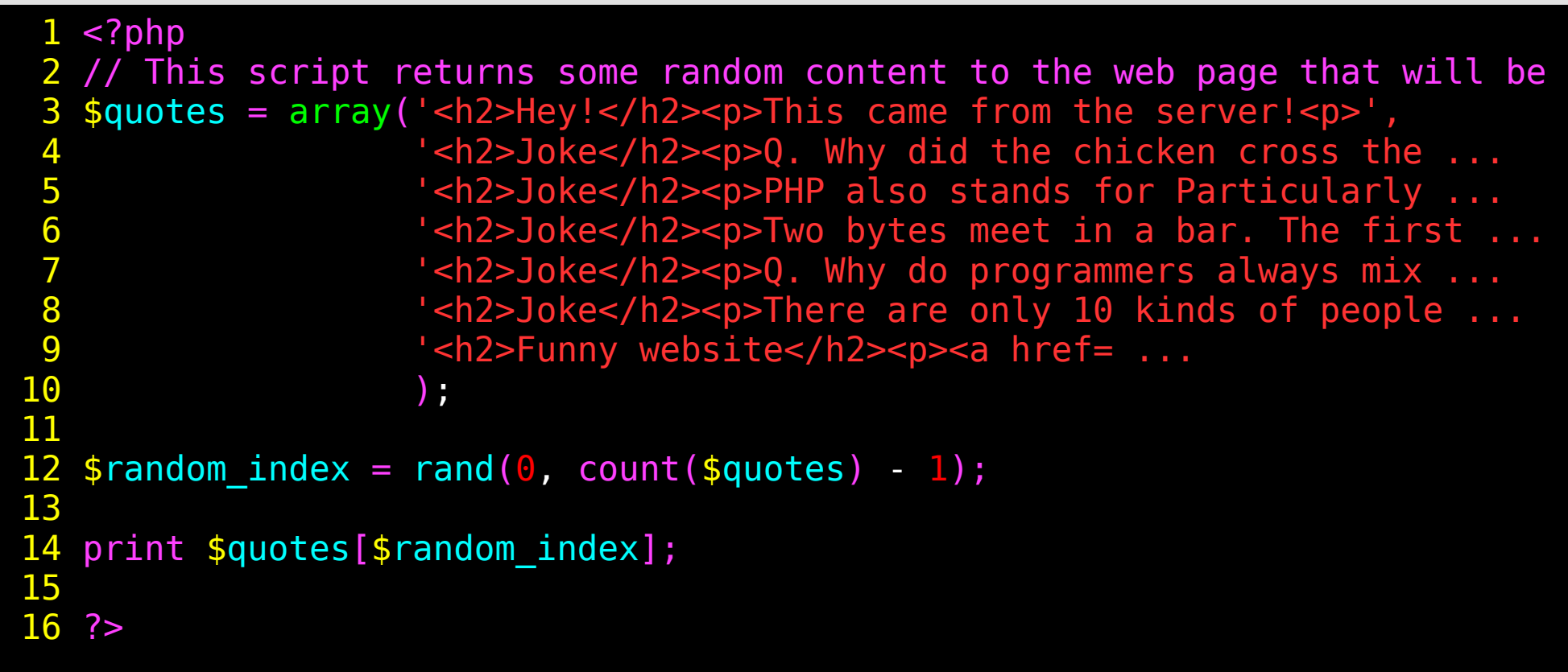

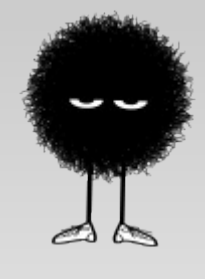

#### **AJAX Response Page**

```
 1 <!DOCTYPE html PUBLIC "-//W3C//DTD XHTML 1.0 Strict//EN" ... 
   2 <html xmlns="http://www.w3.org/1999/xhtml" lang="en-US">
   3 <head>
  4 <title>AJAX Example</title>
   5 <link rel="stylesheet" href="style.css" type="text/css"/>
   6 <script src= "http://ajax.googleapis.com/ajax/libs/jquery1.3/... 
  7 <script type="text/javascript"><br>8 $(document).ready(
              $(document).ready(
   9 function(){
 10 $("#download_button").click(function () { 
 11 \frac{1}{2} \frac{1}{2} \frac{1}{2} \frac{1}{2} \frac{1}{2} \frac{1}{2} \frac{1}{2} \frac{1}{2} \frac{1}{2} \frac{1}{2} \frac{1}{2} \frac{1}{2} \frac{1}{2} \frac{1}{2} \frac{1}{2} \frac{1}{2} \frac{1}{2} \frac{1}{2} \frac{1}{2} \frac{1}{2} \frac{1}{2} \frac{1}{2}12 });
 13 });
 14 </script>
 15 </head>
 16 
 17 <h1>AJAX Example using PHP</h2>
 18 <div id="from_server" >This is where stuff from the server will
appear.</div>
 19 <p id="download button">Click here to download something from
server</p>
 20 </body>
 21 </html>
```
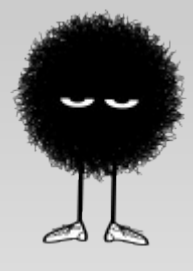

### **Other Cool Stuff: PHP Extensions**

# **Other Cool PHP Stuff**

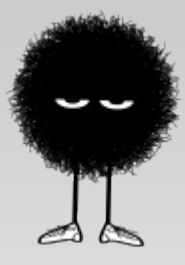

- PHP can send emails, using the email() function
- The cURL extension lets you download other webpages, or talk to other websites
	- Nifty for getting price quotes from other websites, or getting directions from GoogleMaps in your PHP
- The GD extension allows PHP to generate images.
	- **Useful for creating CAPTCHA systems**
- The mcrypt extension useful for encryption

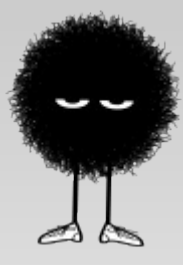

### **Tips and Tricks**

## **Common Mistakes:**

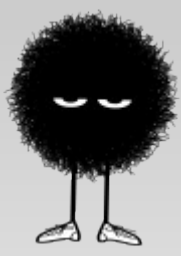

- If, when you run code, you just see a blank page, you made a syntax mistake in your code
- Forgetting a semicolon on the end of lines
- $\Box$  () { } mismatches
- To see these (and other errors) instead of an annoying blank page, enable debugging and warning messages:

1 error\_reporting(E\_ALL);; 22ini\_set('display\_errors', On');

### **Other Resources**

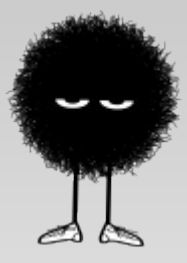

- php.net PHP's official website. Extensive, useful documentation
- Wicked Cool PHP, by William Steinmetz and Brian Ward. Very useful (and wicked cool!) book
- Ask me! If you have any questions, feel free to shoot me an email, or just come ask me now.

Good luck in you noble PHP adventures!